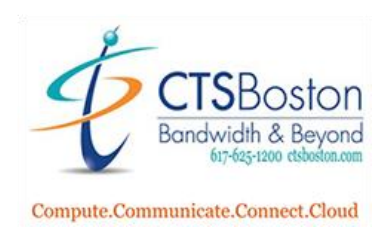

## How to Download and Install the Zoom Desktop Client and Mobile App

1. Go to<https://zoom.us/>

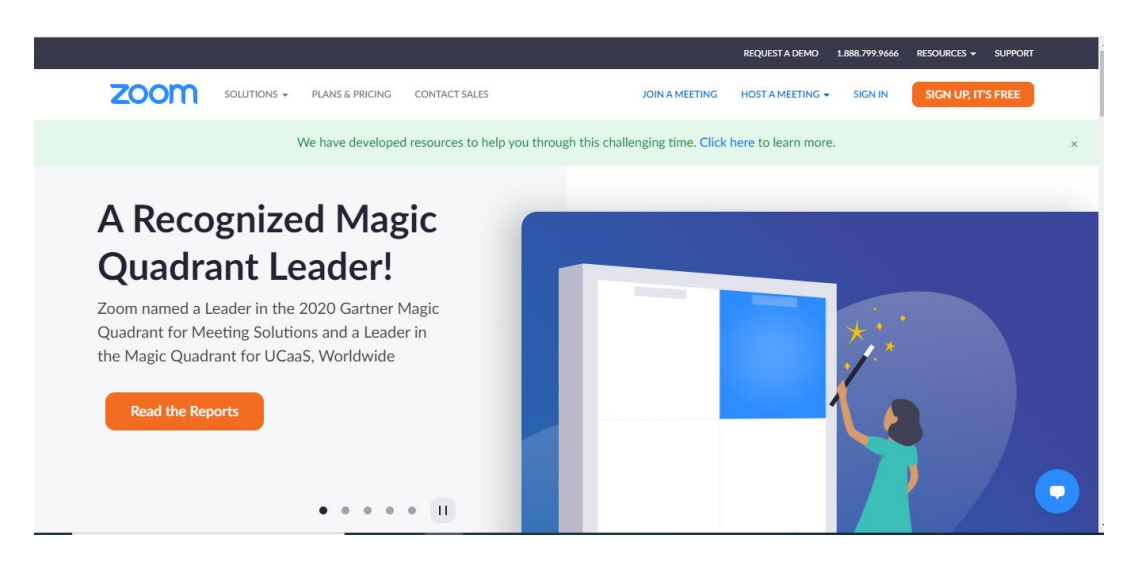

2. Click on **Resources** on top right.

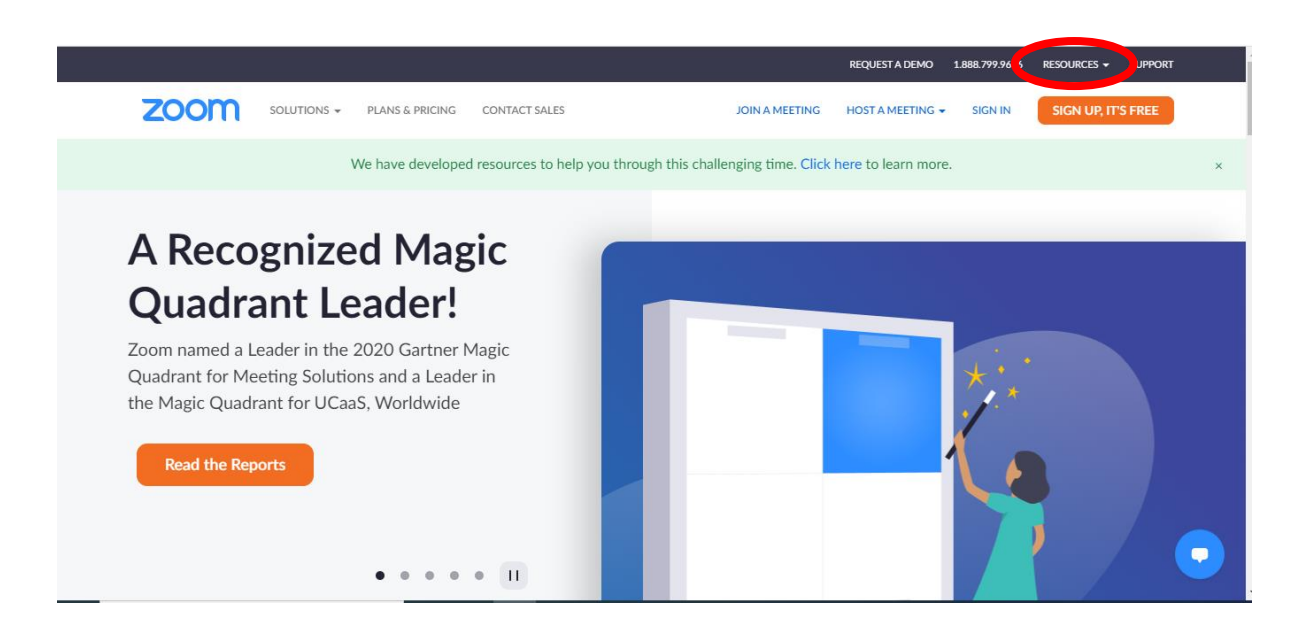

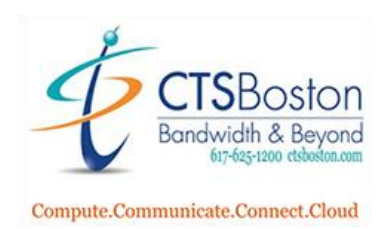

## 3. Click on **download zoom client.**

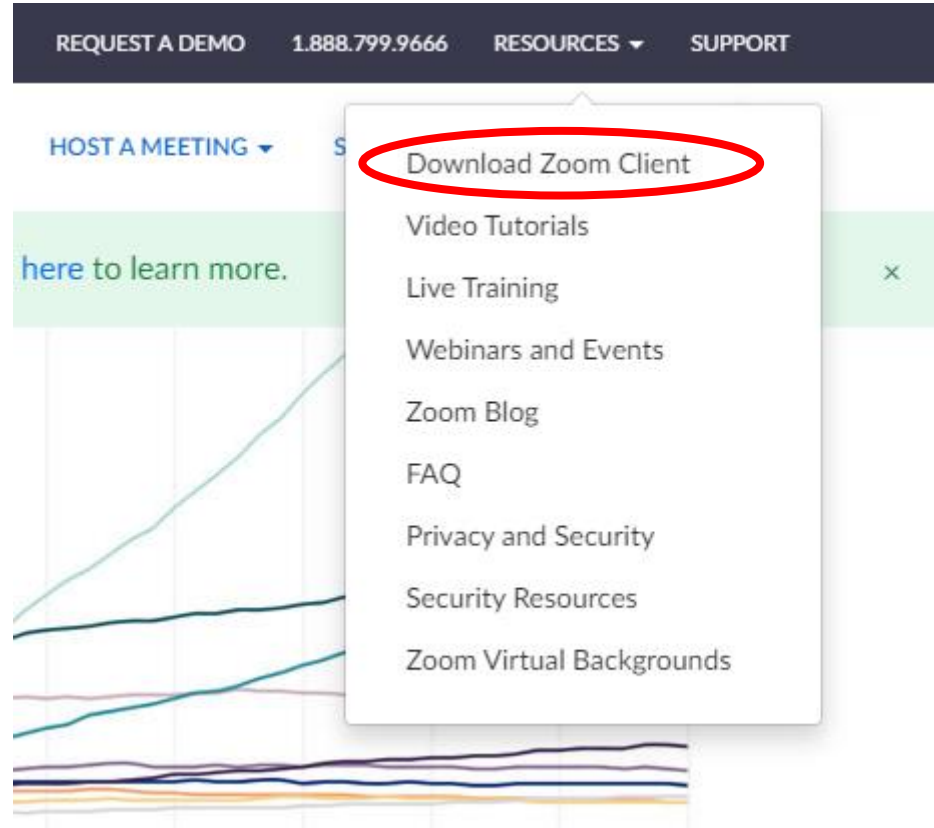

4. Click on **download** Zoom client for Meetings.

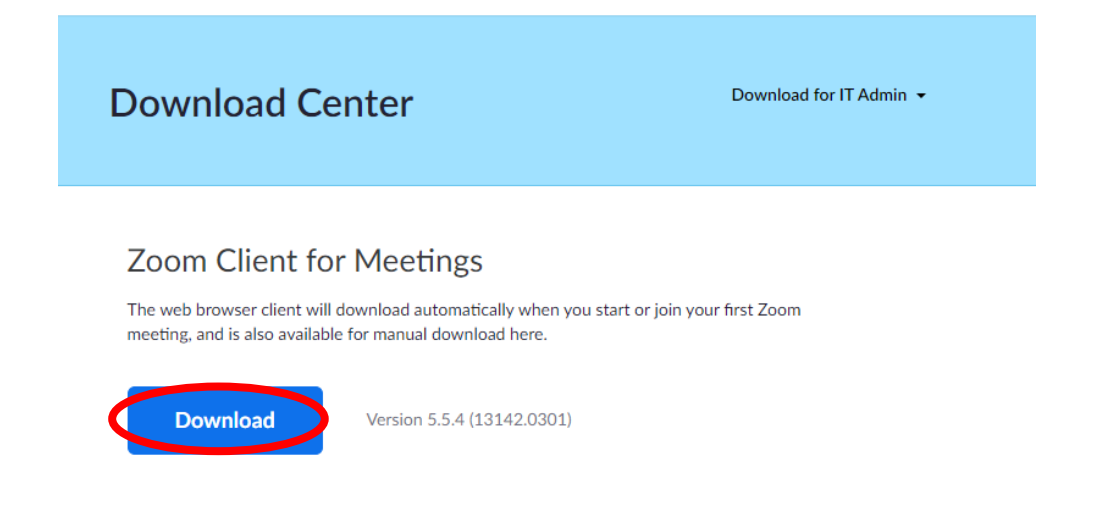

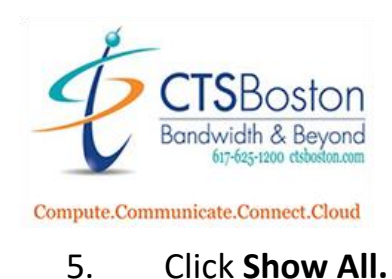

**Zoom Client for Meetings** 

he web browser client will download automatically when you start or join your first Zoom ieeting, and is also available for manual download here.

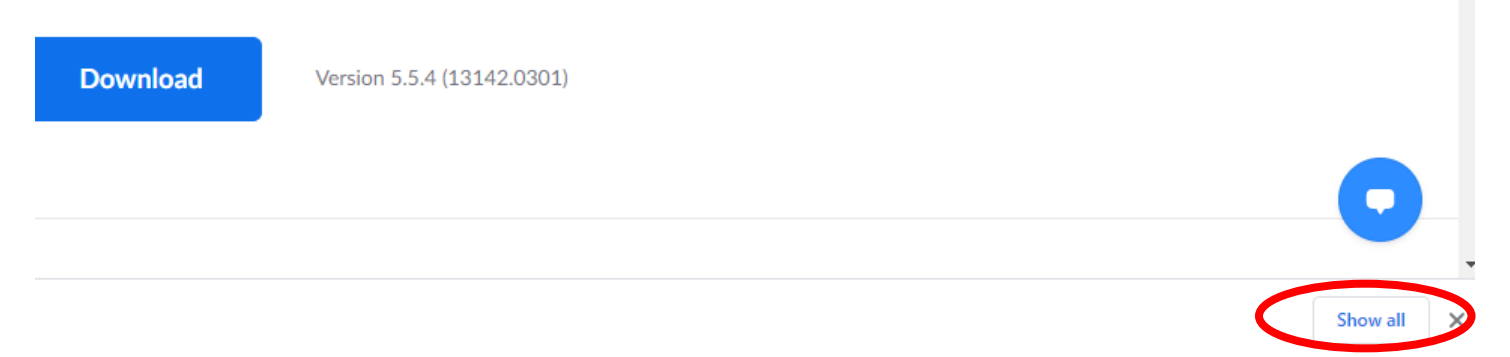

6. In the download section of the browser, you should be able to see the file you need to install. Click on **Zoominstaller.exe** and the install will start initializing.

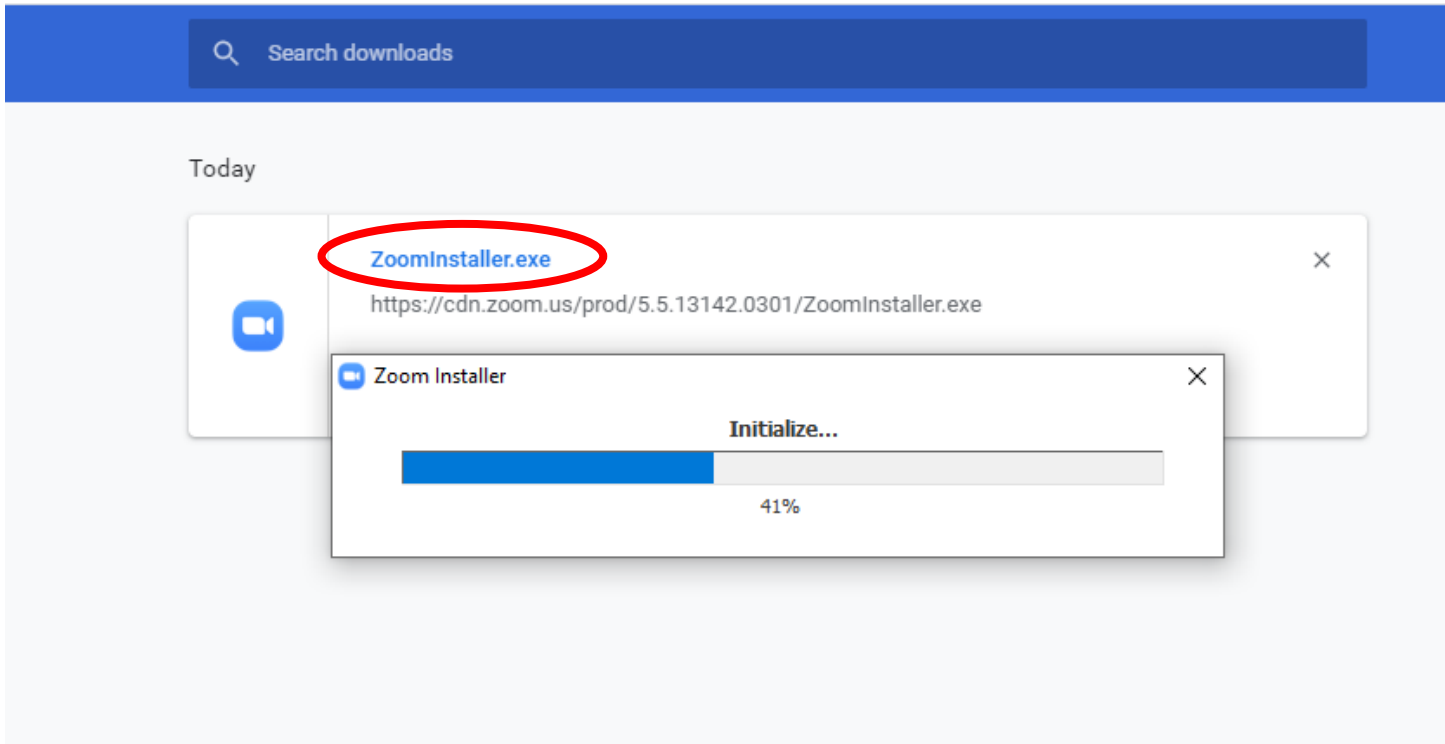

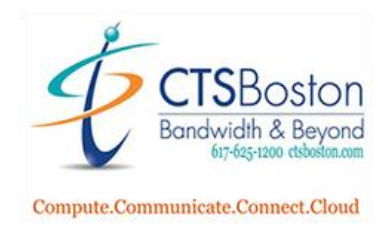

7. A Zoom icon will now appear on your desktop. Click on the **icon** to start a meeting.

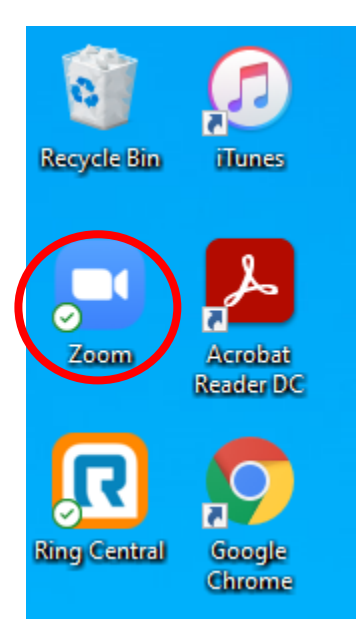

8. To download the Mobile App version of Zoom you need to click on **Resources** on top right again and click **Download Zoom Client.**

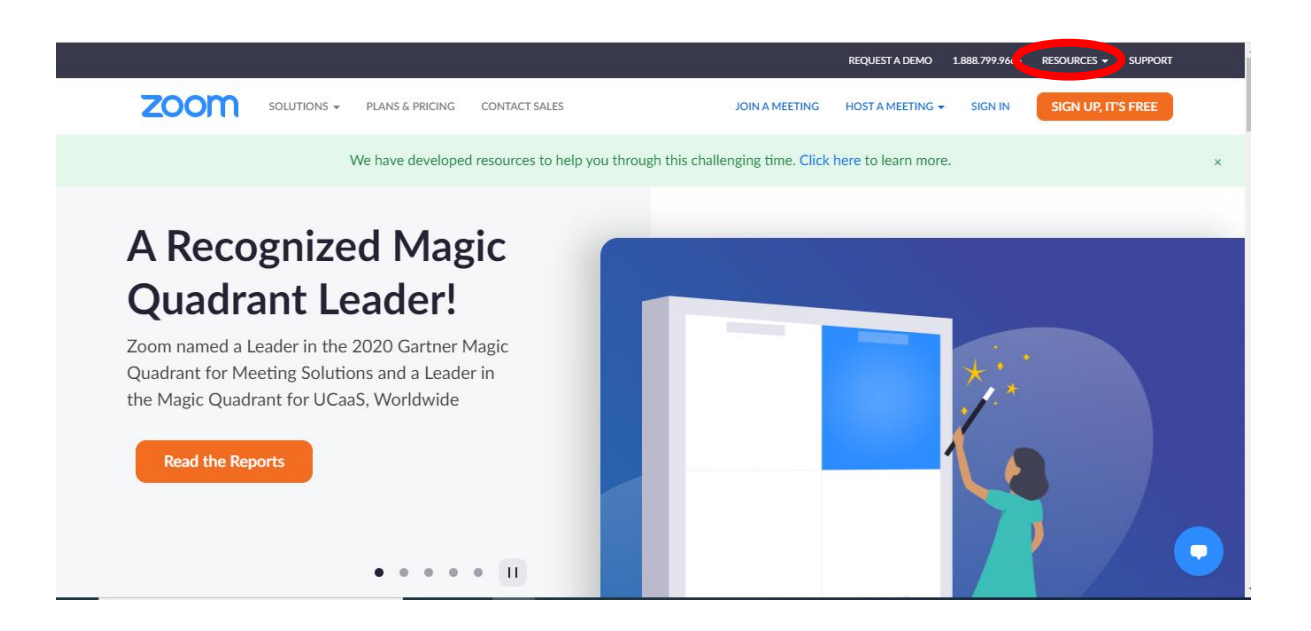

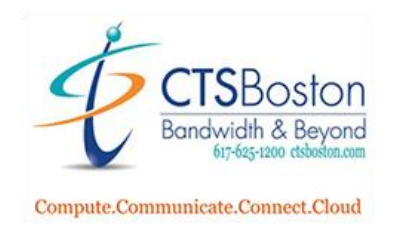

9. Scroll down until you see Zoom Mobile Apps. Click on Download in **App Store** or **Google Play** for the device you have (**Apple Phone** or **Android Phone**).

## **Zoom Mobile Apps**

Start, join and schedule meetings; send group text, images and push-to-talk messages on mobile devices.

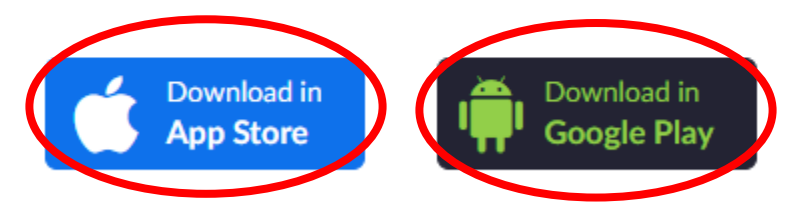

10. When you get to the **Android** screen click on the **Installed** button to install it on your Android phone linked to your **Gmail** account.

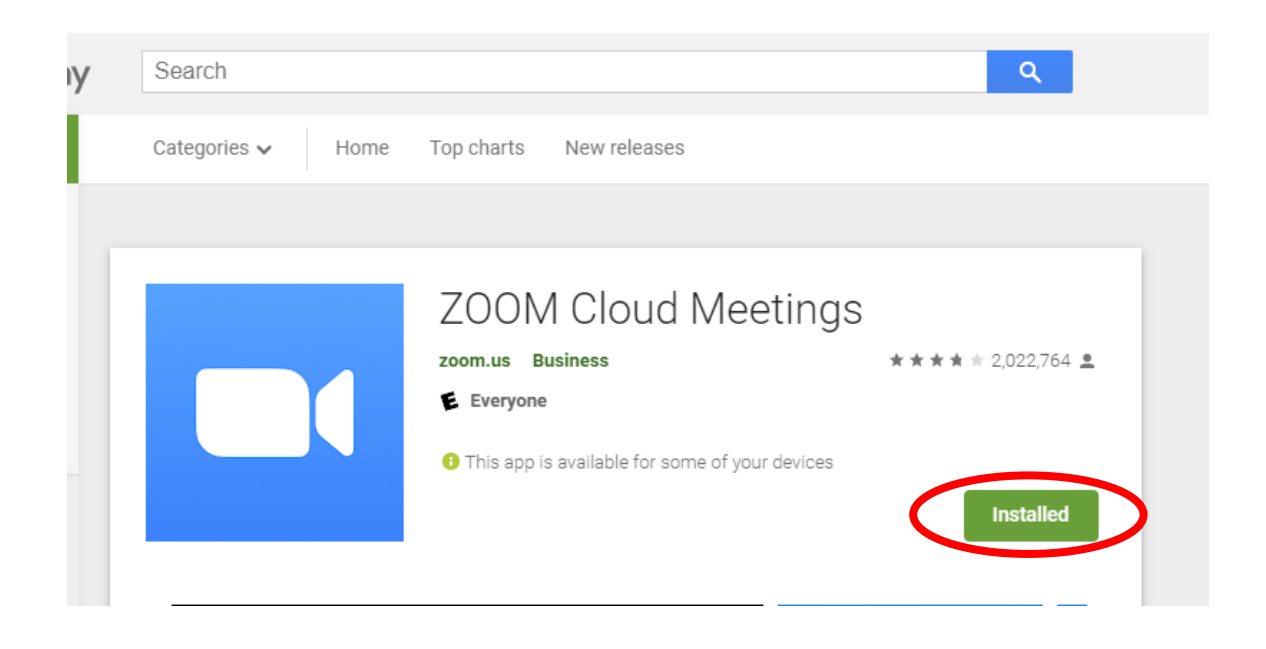

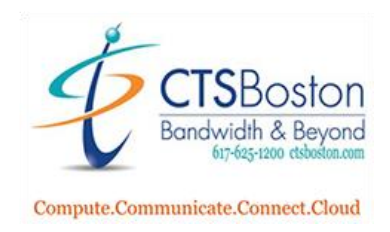

11. Choose your device in the drop-down menu. Then Click **Install.** The app will now be installed on your **Android** Device.

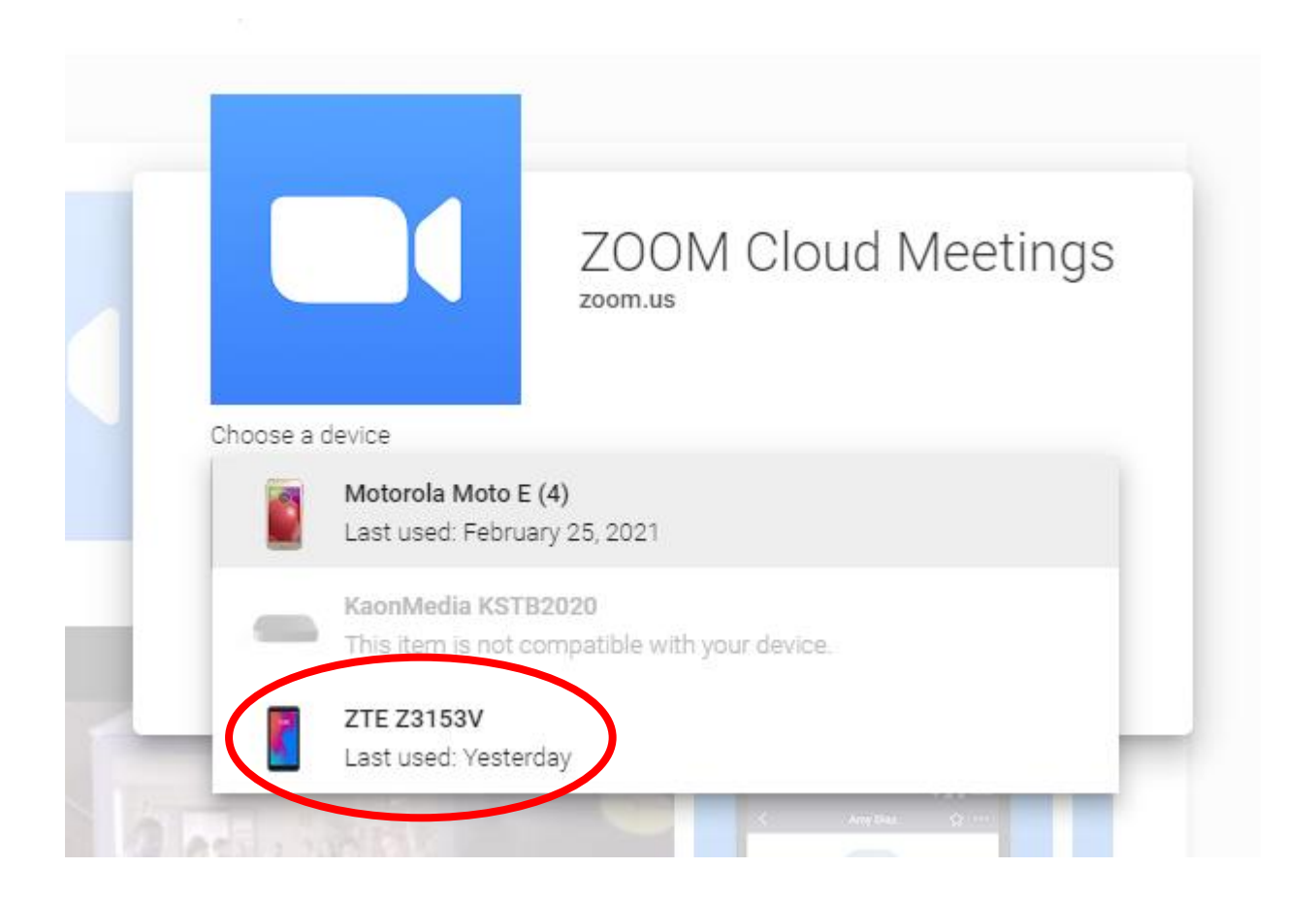

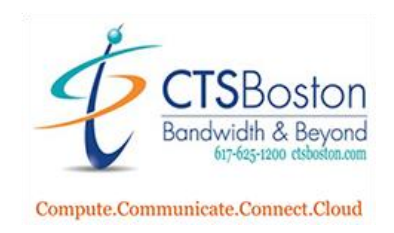

12. If you click on **"Download in App Store"** this will bring you to the Apple page that tells you the app is only available on the App Store for **iPhone** and **iPad** for your Apple account. You can look at the screenshots from this website as well showing you the Zoom client installed on iPhone or iPad.

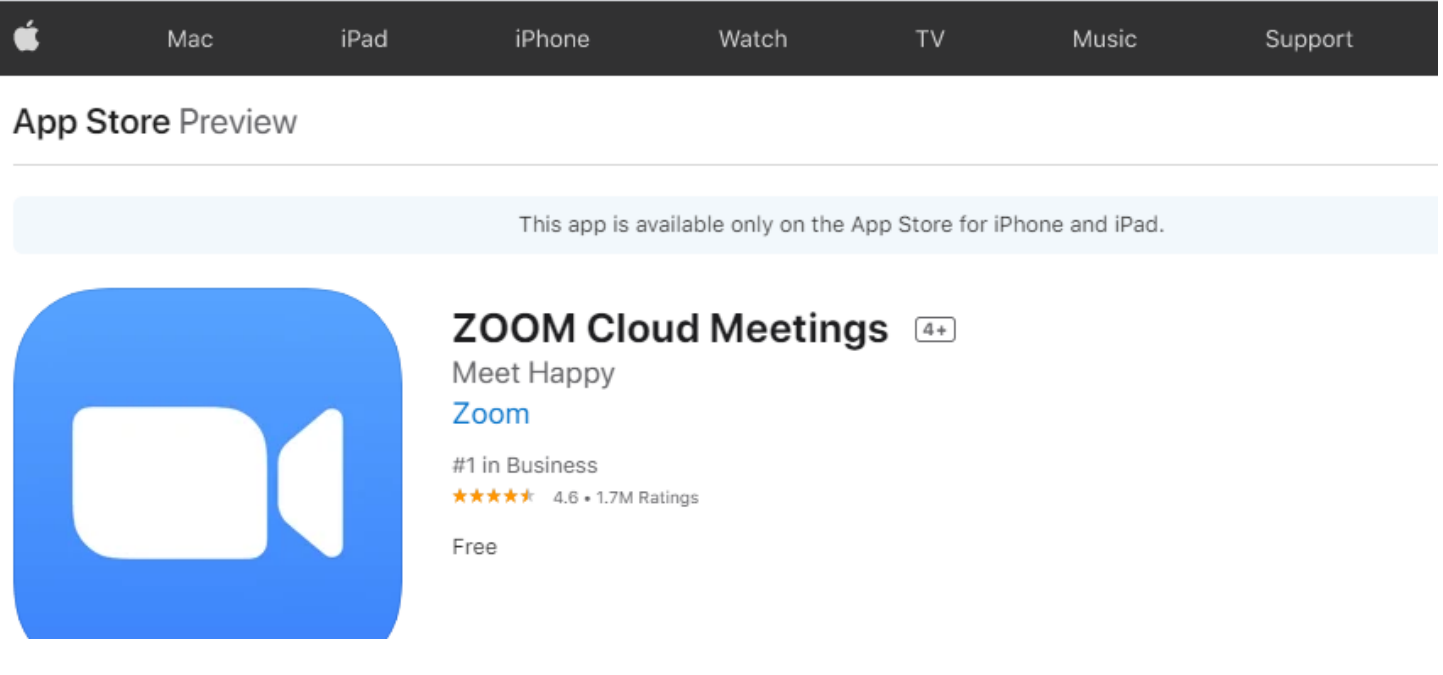

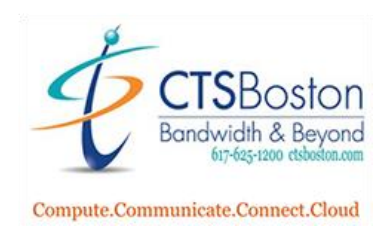

13. The App Store has lots of screenshots, reviews, and other details about the Zoom App for Apple Phone products. The URL for that page is:

<https://apps.apple.com/us/app/id546505307>

14. The Android Store has screenshots, reviews, and other details about the Zoom App for Android Phone products. The URL for that page is:

<https://play.google.com/store/apps/details?id=us.zoom.videomeetings>